# **UNO-2173A/AF**

**Intel Atom Fanless Box PC with 1 x LAN, 2 x COM, Mini-PCIe** 

**User Manual**

#### **Copyright**

This document is copyrighted, © 2009. All rights are reserved. The original manufacturer reserves the right to make improvements to the products described in this manual at any time without notice.

No part of this manual may be reproduced, copied, translated or transmitted in any form or by any means without the prior written permission of the original manufacturer. Information provided in this manual is intended to be accurate and reliable. However, the original manufacturer assumes no responsibility for its use, nor for any infringements upon the rights of third parties that may result from such use.

#### **Acknowledgements**

IBM, PC/AT, PS/2 and VGA are trademarks of International Business Machines Corporation.

Intel® and Pentium® are trademarks of Intel Corporation.

Microsoft Windows and MS-DOS are registered trademarks of Microsoft Corp.

C&T is a trademark of Chips and Technologies, Inc.

All other product names or trademarks are properties of their respective owners.

#### **Support**

For more information on this and other Advantech products, please visit our websites at: **http://www.advantech.com**

For technical support and service, please visit our support website at: **http://www.advantech.com/support/**

Part No. 2003217300 1st Edition Printed in Taiwan **October 2009** 

*UNO-2173A/AF User Manual ii*

#### **Product Warranty**

Advantech warrants to you, the original purchaser, that each of its products will be free from defects in materials and workmanship for one year from the date of purchase.

This warranty does not apply to any products that have been repaired or altered by persons other than repair personnel authorized by Advantech, or which have been subject to misuse, abuse, accident or improper installation. Advantech assumes no liability under the terms of this warranty as a consequence of such events.

Because of Advantech high quality-control standards and rigorous testing, most of our customers never need to use our repair service. If an Advantech product is defective, it will be repaired or replaced at no charge during the warranty period. For out-of-warranty repairs, you will be billed according to the cost of replacement materials, service time and freight. Please consult your dealer for more details. If you think you have a defective product, follow these steps:

- Step 1. Collect all the information about the problem encountered. (For example, CPU speed, Advantech products used, other hardware and software used, etc.) Note anything abnormal and list any onscreen messages you get when the problem occurs.
- Step 2. Call your dealer and describe the problem. Please have your manual, product, and any helpful information readily available.
- Step 3. If your product is diagnosed as defective, obtain an RMA (return merchandize authorization) number from your dealer. This allows us to process your return more quickly.
- Step 4. Carefully pack the defective product, a fully completed Repair and Replacement Order Card and a photocopy proof of purchase date (such as your sales receipt) in a shippable container. A product returned without proof of the purchase date is not eligible for warranty service.
- Step 5. Write the RMA number visibly on the outside of the package and ship it prepaid to your dealer.

#### **Declaration of Conformity**

#### **CE**

This product has passed the CE test for environmental specifications when shielded cables are used for external wiring. We recommend the use of shielded cables. This kind of cable is available from Advantech. Please contact your local supplier for ordering information.

#### **FCC Class A**

Note: This equipment has been tested and found to comply with the limits for a Class A digital device, pursuant to part 15 of the FCC Rules. These limits are designed to provide reasonable protection against harmful interference when the equipment is operated in a commercial environment. This equipment generates, uses, and can radiate radio frequency energy and, if not installed and used in accordance with the instruction manual, may cause harmful interference to radio communications. Operation of this equipment in a residential area is likely to cause harmful interference in which case the user will be required to correct the interference at his own expense.

#### **Technical Support and Assistance**

Step 1. Visit the Advantech web site at **www.advantech.com/support**

where you can find the latest information about the product. Contact your distributor, sales representative, or Advantech's customer service center for technical support if you need additional assistance. Please have the following information ready before you call:

- Product name and serial number
- Description of your peripheral attachments
- Description of your software (OS, version, software, etc.)
- A complete description of the problem
- The exact wording of any error messages

#### **Safety Precaution - Static Electricity**

Follow these simple precautions to protect yourself from harm and the products from damage. To avoid electrical shock, always disconnect the power from your PC chassis before you work on it. Don't touch any components on the CPU card or other cards while the PC is on. Disconnect power before making any configuration changes. The sudden rush of power as you connect a jumper or install a card may damage sensitive electronic components.

#### **Safety Instructions**

- 1. Read these safety instructions carefully.
- 2. Keep this User Manual for later reference.
- 3. Disconnect this equipment from any AC outlet before cleaning. Use a damp cloth. Do not use liquid or spray detergents for cleaning.
- 4. For plug-in equipment, the power outlet socket must be located near the equipment and must be easily accessible.
- 5. Keep this equipment away from humidity.
- 6. Put this equipment on a reliable surface during installation. Dropping it or letting it fall may cause damage.
- 7. The openings on the enclosure are for air convection. Protect the equipment from overheating. DO NOT COVER THE OPENINGS.
- 8. Make sure the voltage of the power source is correct before connecting the equipment to the power outlet.
- 9. Position the power cord so that people cannot step on it. Do not place anything over the power cord.
- 10. All cautions and warnings on the equipment should be noted.
- 11. If the equipment is not used for a long time, disconnect it from the power source to avoid damage by transient overvoltage.
- 12. Never pour any liquid into an opening. This may cause fire or electrical shock.
- 13. Never open the equipment. For safety reasons, the equipment should be opened only by qualified service personnel.
- 14. If one of the following situations arises, get the equipment checked by service personnel:
- 15. The power cord or plug is damaged.
- 16. Liquid has penetrated into the equipment.
- 17. The equipment has been exposed to moisture.
- 18. The equipment does not work well, or you cannot get it to work according to the user's manual.
- 19. The equipment has been dropped and damaged.
- 20. The equipment has obvious signs of breakage.
- 21. DO NOT LEAVE THIS EQUIPMENT IN AN ENVIRONMENT WHERE THE STORAGE TEMPERATURE MAY GO BELOW -20° C (-4° F) OR ABOVE 70° C (158° F). THIS COULD DAMAGE THE EQUIPMENT. THE EQUIPMENT SHOULD BE IN A CON-TROLLED ENVIRONMENT.
- 22. CAUTION: DANGER OF EXPLOSION IF BATTERY IS INCOR-RECTLY REPLACED. REPLACE ONLY WITH THE SAME OR EQUIVALENT TYPE RECOMMENDED BY THE MANUFAC-

TURER, DISCARD USED BATTERIES ACCORDING TO THE MANUFACTURER'S INSTRUCTIONS.

23. The sound pressure level at the operator's position according to IEC 704-1:1982 is no more than 70 dB (A).

DISCLAIMER: This set of instructions is given according to IEC 704-1. Advantech disclaims all responsibility for the accuracy of any statements contained herein.

# **Contents**

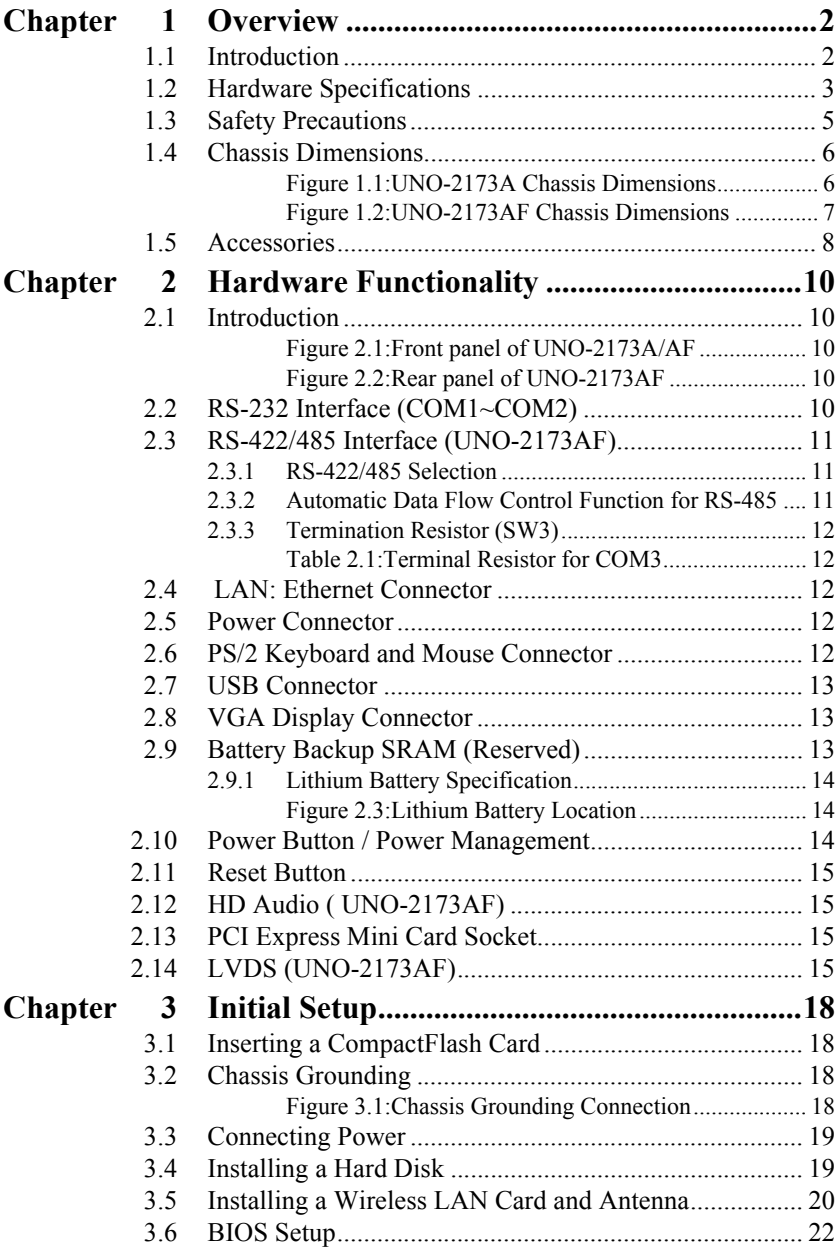

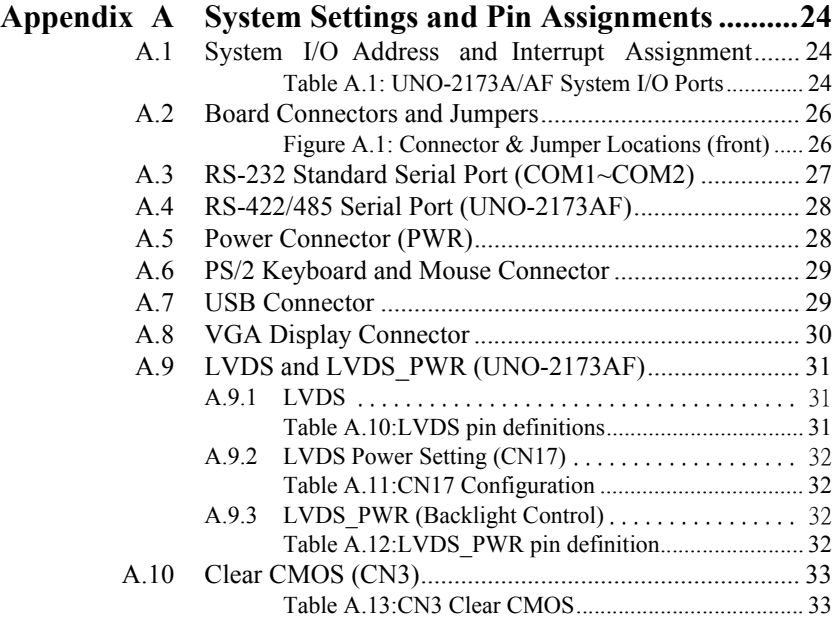

# CHAPTER **1**

# **Overview**

This chapter provides an overview of UNO-2173A/AF's specifications.

Sections include:

- Introduction
- Hardware specification
- Safety precautions
- Chassis dimensions

# <span id="page-9-0"></span>**Chapter 1 Overview**

#### <span id="page-9-1"></span>**1.1 Introduction**

UNO-2173A/AF is an embedded Application Ready Platform (ARP) that can shorten your development time and offers rich networking interfaces to fulfill extensive needs in different projects. Advantech's Universal Network Controller is designed to be a total solution for network enabled Application Ready Platforms.

Leveraging field-approved and worldwide approved real-time OS technology, Advantech's UNO-2000 series provides a Windows CE .NET and Windows XP Embedded ready solution, and supports several standard networking interfaces, such as Ethernet, Wireless LAN, RS-232/ 422/485 and so on. Because of its openness, great expansion capability and reliable design (fanless and diskless), the UNO-2000 series are ideal embedded platforms for implementing custom applications for diversified applications.

UNO-2173A/AF has been certified by Energy Star., recognizing its extreme low power consumption and high energy utilization. To build a low-carbon society everyone needs to do thier best. By selecting the UNO-2173A/AF for your project, you have made a good contribution for this planet.

# <span id="page-10-0"></span>**1.2 Hardware Specifications**

#### **General**

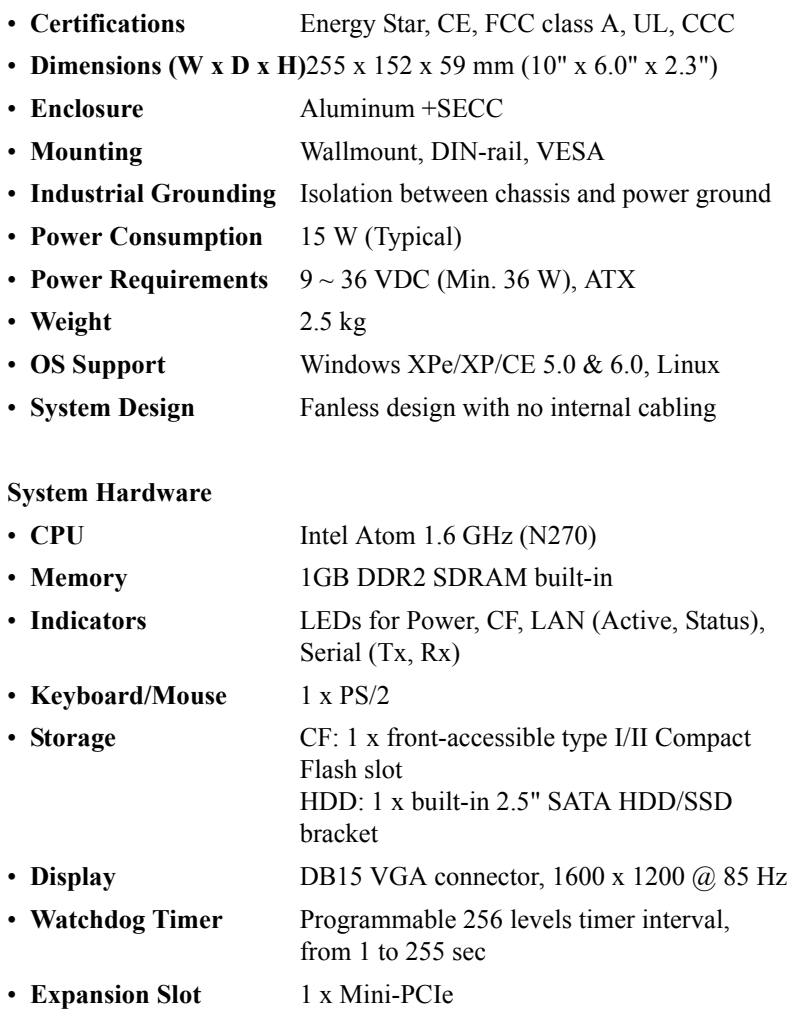

**I/O Interface**

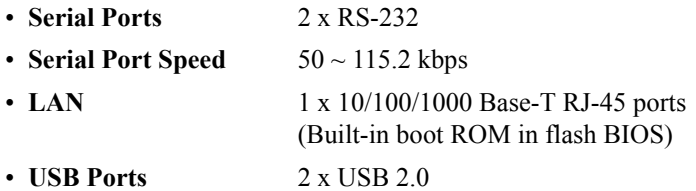

#### **Environment**

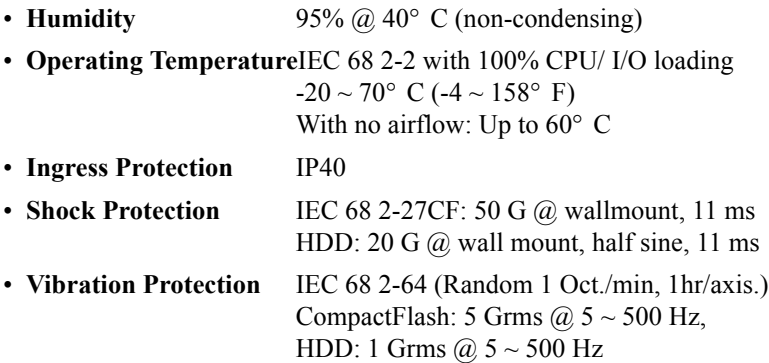

#### **Rear I/O (UNO-2173AF Only)**

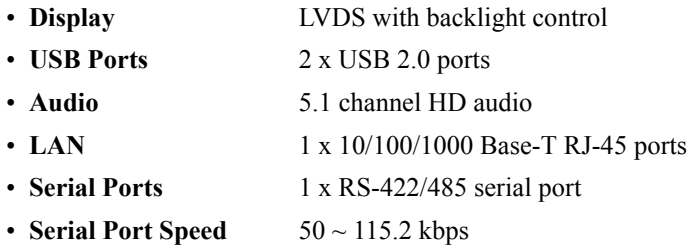

#### **Reserved Functions**

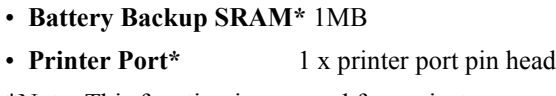

\*Note: This function is reserved for projects

# <span id="page-12-0"></span>**1.3 Safety Precautions**

The following sections tell how to make each connection. In most cases, you will simply need to connect a standard cable.

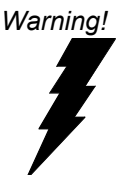

*Warning! Always disconnect the power cord from your chassis whenever you are working on it. Do not connect while the power is on. A sudden rush of power can damage sensitive electronic components. Only experienced electronics personnel should open the chassis.* 

*Caution! Always ground yourself to remove any static electric charge before touching UNO-2173A/AF. Modern electronic devices are very sensitive to static electric charges. Use a grounding wrist strap at all times. Place all electronic components on a static-dissipative surface or in a staticshielded bag.*

<span id="page-13-0"></span>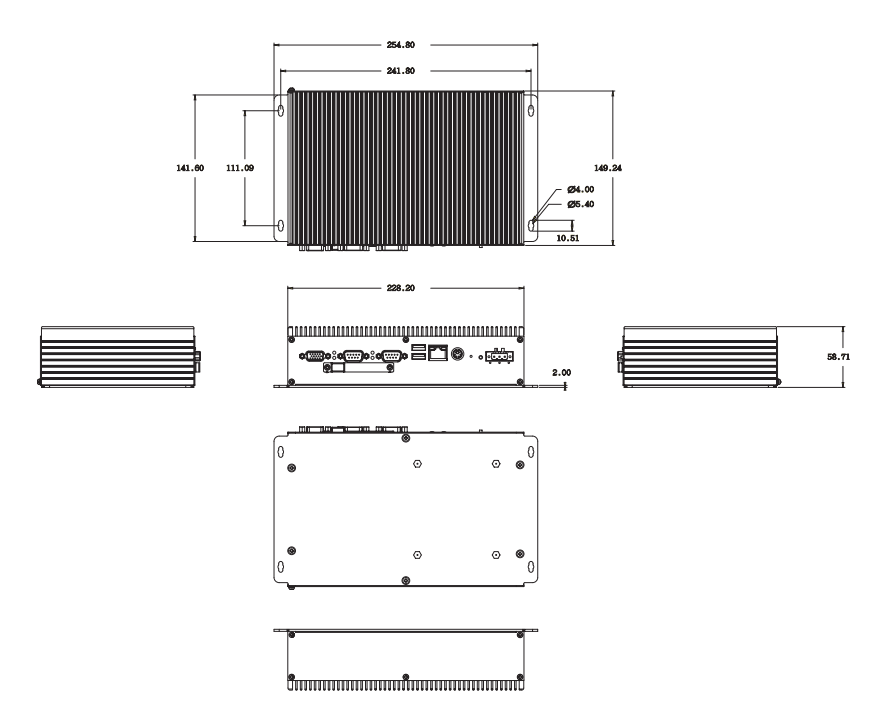

<span id="page-13-1"></span>*Figure 1.1: UNO-2173A Chassis Dimensions*

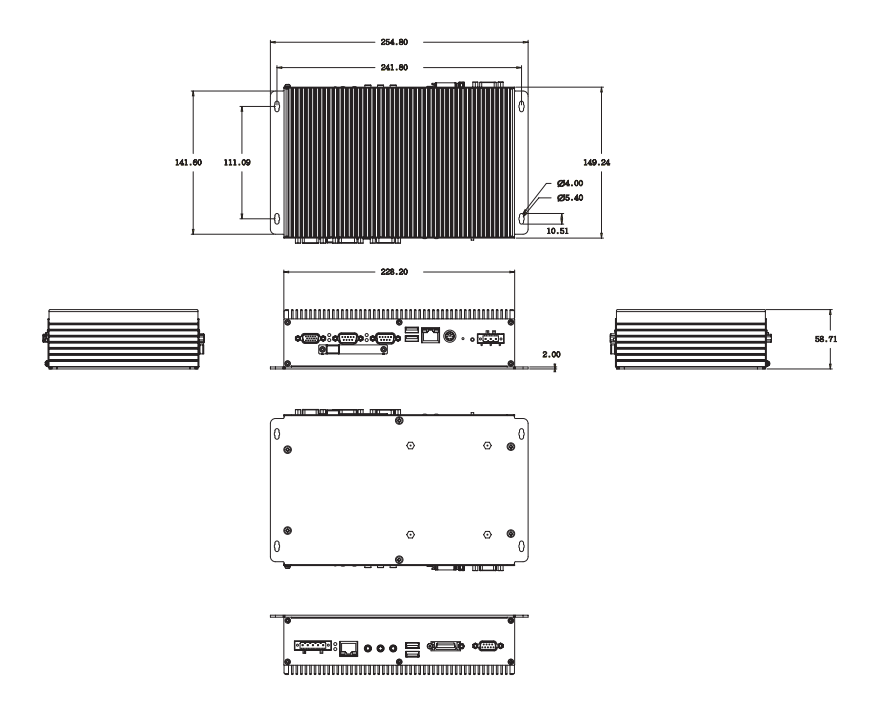

<span id="page-14-0"></span>*Figure 1.2: UNO-2173AF Chassis Dimensions*

## <span id="page-15-0"></span>**1.5 Accessories**

Please refer below for the accessory list:

- 3-pin connector for power wiring (Advantech P/N : 1652003206)
- 5-pin connector for COM3 RS-422/485 ( UNO-2173AF only, Advantech P/N : 1652000177)
- SATA signal cable (Advantech P/N : 1700006812)
- SATA power cable (Advantech P/N : 1700004712)
- 10 PCS jumper (Advantech P/N : 1653302122)
- Keyboard/Mouse Y cable (Advantech P/N : 1700060202)
- Driver DVD
- Warranty card

If anything is missing or damaged, contact your distributor or sales representative immediately.

# CHAPTER

# **Hardware Functionality**

This chapter shows how to setup the UNO-2173A/AF's hardware functions, including connecting peripherals, setting switches and indicators.

Sections include:

- Peripherals
- RS-232 Interface
- RS-422/485 Interface
- LAN / Ethernet Connector
- Power Connector
- PS/2 Mouse and Keyboard Connector
- USB Connector
- VGA Display Connector
- Battery Backup SRAM
- Reset Button

# <span id="page-17-0"></span>**Chapter 2 Hardware Functionality**

## <span id="page-17-1"></span>**2.1 Introduction**

The following two figures show the connectors on UNO-2173A/AF. The following sections give you detailed information about function of each peripheral.

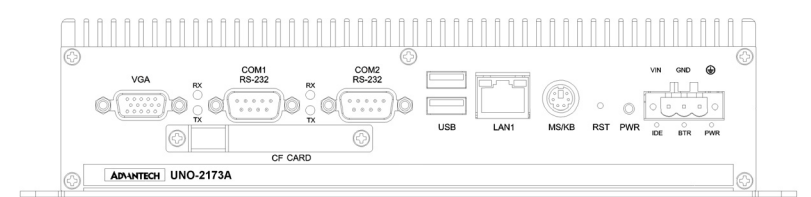

*Figure 2.1: Front panel of UNO-2173A/AF*

<span id="page-17-2"></span>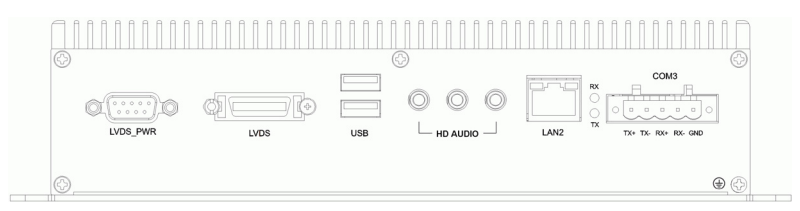

*Figure 2.2: Rear panel of UNO-2173AF*

# <span id="page-17-4"></span><span id="page-17-3"></span>**2.2 RS-232 Interface (COM1~COM2)**

The UNO-2173A/AF offers two standard RS-232 serial communication interface ports: COM1 and COM2. Please refer to A.3 for their pin assignments.

IRQ and Address Setting The IRQ and I/O address range of COM1 and COM2 are listed below: COM1: 3F8H, IRQ4 COM2: 2F8H, IRQ3

## <span id="page-18-0"></span>**2.3 RS-422/485 Interface (UNO-2173AF)**

The UNO-2173AF offers one RS-422/485 serial communication interface ports: COM3. Please refer to Appendix A.4 for their pin assignments. The default setting of COM3 is RS-422.

#### <span id="page-18-1"></span>**2.3.1 RS-422/485 Selection**

The mode of UNO-2173AF COM3 can be selected in the BIOS. Please enter the BIOS setting screen and select the "Integrated Peripherals", then the follow screen would be shown. In the screen you can configure the resource and the mode.

| USB Device Setup                                                                                                    | Integrated Peripherals<br>[Press Enter]                                                                                                    |                        | Item Help              |  |  |  |
|----------------------------------------------------------------------------------------------------|----------------------------------------------------------------------------------------------------|------------------------|------------------------|--|--|--|
| ► IDE Device Setup<br>Audio Controller<br>IAN 1 Controller<br>LAN 2 Controller<br>PCI-E MiniCard<br>Serial Port 1<br>Serial Port 2<br>Serial Port 3<br>Serial Port 3 Mode<br>Parallel Port<br>Parallel Port Mode<br>FCP Mode Use DMA | [Press Enter]<br>[Enabled]<br>[Fnabled]<br>[Enabled]<br>[Auto]<br>[3F8/IR04]<br>[2F8/IR03]<br>[3F8/TR010]<br>[RS-422]<br>[378/IR07]<br>[Standard]<br>[3] | Menu Level             | ٠                      |  |  |  |
| tl++ Moue<br>Enter Select                                                                                                    | +/-/PII/PD·Value F10·Saue                                                                                                    | $FSC \cdot F \vee i +$ | <b>E1 General Help</b> |  |  |  |

#### <span id="page-18-2"></span>**2.3.2 Automatic Data Flow Control Function for RS-485**

In RS-485 mode, UNO-2173AF automatically detects the direction of incoming data and switches its transmission direction accordingly. So no handshaking signal (e.g. RTS signal) is necessary. This lets you conveniently build an RS-485 network with just two wires. More importantly, application software previously written for half duplex RS-232 environments can be maintained without modification.

## <span id="page-19-0"></span>**2.3.3 Termination Resistor (SW3)**

The onboard termination resistor (120 ohm) for COM3 can be used for long distance transmission or device matching. (Default Open.)

<span id="page-19-1"></span>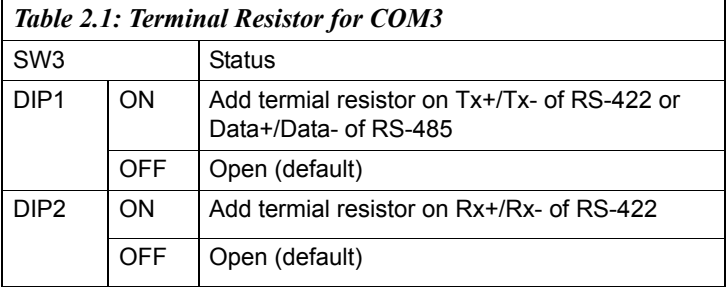

## <span id="page-19-2"></span>**2.4 LAN: Ethernet Connector**

UNO-2173A is equipped with one Giga LAN controller and UNO-2173AF has two. The controller chip used in both model is RTL8111C Ethernet controller that is fully compliant with IEEE 802.3u 10/100Base-T CSMA/CD standards and IEEE 802.3ab specification for 1000Mbps Ethernet. The Ethernet port provides a standard RJ-45 jack on board, and LED indicators on the front side to show its Link (Green LED) and Active (Yellow LED) status.

# <span id="page-19-3"></span>**2.5 Power Connector**

The UNO-2173A/AF comes with a Phoenix connector that carries  $9\sim36$ VDC external power input, and features reversed wiring protection. Therefore, it will not cause any damage to the system by reversed wiring of ground line and power line. Please refer to Appendix A.5

# <span id="page-19-4"></span>**2.6 PS/2 Keyboard and Mouse Connector**

The UNO-2173A/AF provides a PS/2 keyboard and mouse connector. A 6-pin mini-DIN connector is located on the rear panel. The UNO-2173A/ AF comes with an adapter to convert from the 6-pin mini-DIN connector to two 6-pin mini-DIN connectors for PS/2 keyboard and PS/2 mouse connection.

# <span id="page-20-0"></span>**2.7 USB Connector**

The USB interface supports Plug and Play, which enables you to connect or disconnect a device whenever you want, without turning off the computer.UNO-2173A provides two and UNO-2173AF provides four connectors of USB interfaces, which gives complete Plug & Play and hot swapping for up to 127 external devices. The USB interface complies with USB EHCI, Rev. 2.0 compliant. The USB interface can be disabled in the system BIOS setup. Please refer to Appendix A.7 for its pin assignments.

# <span id="page-20-1"></span>**2.8 VGA Display Connector**

The UNO-2173A/AF provides a VGA controller (Intel 945GSE GME, for a high resolution VGA interface. It supports up to 2048 x 1536  $\omega$  75 Hz maximum resolution

# <span id="page-20-2"></span>**2.9 Battery Backup SRAM (Reserved)**

UNO-2173A/AF reserves 1 MB of battery backed SRAM for projects. This ensures that you have a safe place to store critical data. You can now write software applications without being concerned that system crashes will erase critical data from the memory. Please contact Advantech if this is function is required in your project.

There is a BTRY LED in the front panel of the UNO-2173A/AF, please replace the lithium battery with a new one if the BTRY LED is activated.

#### <span id="page-21-0"></span>**2.9.1 Lithium Battery Specification**

- **Type:** BR2032 (Using CR2032 is NOT recommended)
- Output voltage:  $3V_{DC}$
- **Location:** BH2, please refer to below figure

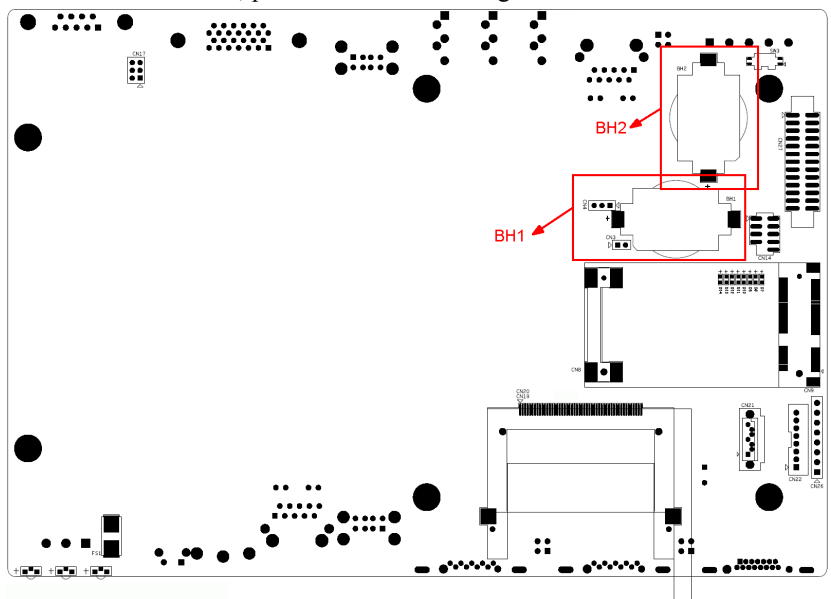

*Figure 2.3: Lithium Battery Location*

<span id="page-21-1"></span>*Note: BH2 is for SRAM and BH1 is for Real Time Clock*

#### <span id="page-21-2"></span>**2.10 Power Button / Power Management**

Press the "PWR" button to power on or power off UNO-2173A/AF (ATX type). UNO-2173A/AF supports the ACPI (Advanced Configuration and Power Interface). Besides power on/off, it support multiple suspend modes, such as Power on Suspend (S1), Suspend to RAM (S3), Suspend to Disk (S4). In S3 and S4 suspend mode, the power consumption can be less than 2W which meet criteria of Energy Star.

### <span id="page-22-0"></span>**2.11 Reset Button**

Press the "Reset" button to activate the hardware reset function.

## <span id="page-22-1"></span>**2.12 HD Audio ( UNO-2173AF)**

UNO-2173AF is equipped with ALC888-GR which is a High Definition Audio Codec. UNO-2173AF provides 3 phone jack connector for 5.1 channel output. Please configure the function through provided software utility.

### <span id="page-22-2"></span>**2.13 PCI Express Mini Card Socket**

UNO-2173A/AF supports one socket for PCI Express mini Card. This interface is mainly target on the wireless application such as WLAN and GPRS. User can install the card easily by the optional kit, please refer to Chapter 3.2 for the details.

# <span id="page-22-3"></span>**2.14 LVDS (UNO-2173AF)**

UNO-2173AF provides the interface of LVDS (Low Voltage Differential Signal) as another option for display purpose. It supports 18 and 36 bits pixel color depth and resolution up to 1600 x 1200 (UXGA). For the backlight control, user can connect the PWM type LCD inverter to the LVDS PWR. It can provide PWM signal to inverter to control the brightness of LCD backlight.

For the power line of the backlight, UNO-2173AF support  $+12V$  @ 1.2A and  $+5V$   $\omega$  1A. It should be normally OK for 12" and 15" LCD panel.

The related pin definition is on Appendix A.9, please refer to the table for the necessary cable wiring. If our service is required for the project, please don't hesitate to contact us.

*UNO-2173A/AF User Manual 16*

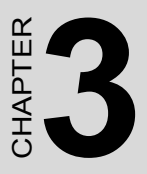

# **Initial Setup**

This chapter introduces how to initialize the UNO-2173A/AF.

Sections include:

- Inserting a CompactFlash Card
- Chassis Grounding
- Conneting Power
- Connecting a Hard Disk
- BIOS Setup and System Assignments

# <span id="page-25-0"></span>**Chapter 3 Initial Setup**

# <span id="page-25-1"></span>**3.1 Inserting a CompactFlash Card**

- 1. Remove the power cord.
- 2. Unscrew the two screws of CF cover in the front panel.
- 3. Plug a CompactFlash card with your OS and application program into a CompactFlash card slot on board.
- 4. Screw back the CF cover to ensure IP40 protection.

#### *Note: The CompactFlash is allocated as "the Secondary IDE Master" by default. User can change it to "Primary IDE Master" by BIOS setting. Please enter BIOS and select "Integrated Peripherals > IDE Device Setup > IDE Configuration > Enhanced Mode"*

# <span id="page-25-2"></span>**3.2 Chassis Grounding**

UNO-2173A/AF provides good EMI protection and a stable grounding base. There is an easy-to-connect chassis grounding point for you to use.

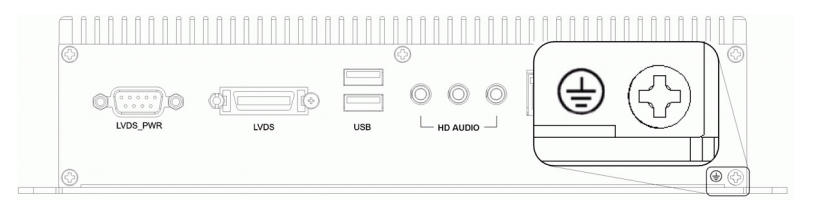

*Figure 3.1: Chassis Grounding Connection*

<span id="page-25-3"></span>Please also note that system ground and chassis ground are separated in UNO-2173A/AF

## <span id="page-26-0"></span>**3.3 Connecting Power**

Connect the UNO-2173A/AF to a 9~36 VDC power source. The power source can either be from a power adapter or an in-house power source.

# <span id="page-26-1"></span>**3.4 Installing a Hard Disk**

The procedure for installing a hard disk into the UNO-2173A/AF is below. Please follow these steps carefully.

- 1. Remove the power cord.
- 2. Unscrew the six screws from the bottom panel.
- 3. Install the HDD on the HDD bracket.

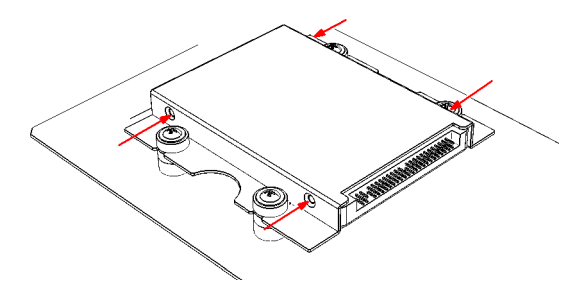

4. Connect the SATA signal cable to CN21 and connect SATA power cable to CN 22, then connect the other side of the cable to the SATA hard disk.

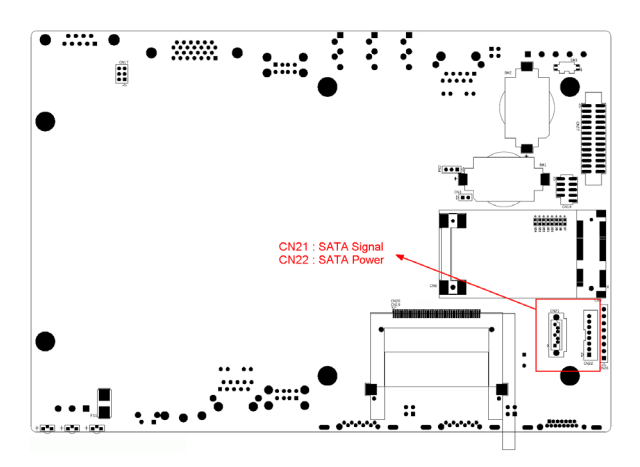

5. Screw back the bottom panel with the six screws.

### <span id="page-27-0"></span>**3.5 Installing a Wireless LAN Card and Antenna**

Please contact Advantech to prepare the following optional kit:

#### **Rear Panel for Antenna.**

• 1960032715N040 for UNO-2173A

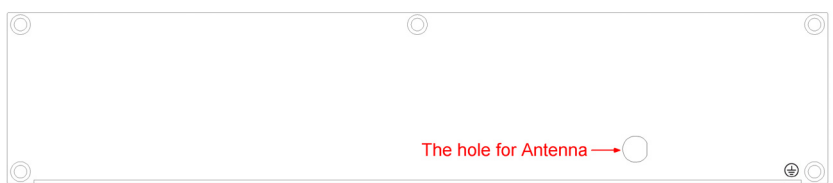

#### • 1960032715N020 for UNO-2173AF

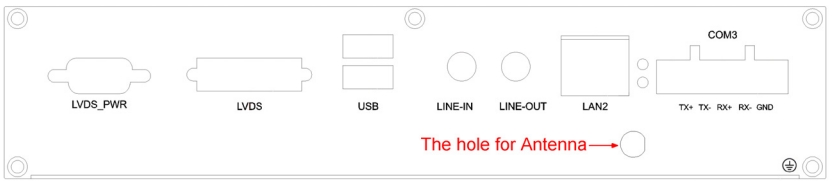

• The internal cable : 1700001854 (11cm)

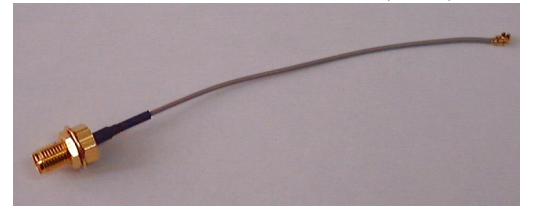

#### **Wireless Module ( PCI Express mini card )**

• One of the suggested module is 968EMW0006 which is a verified Wireless IEEE 802.11b/g/n module

#### **Antenna**

- Please select the necessary specification according to your application.
- One of the suggested antenna is 1750003222 (18 cm) which is a verified 802.11b/g 5dBi Dipole Antenna

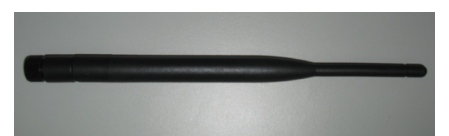

Then follow the below steps for the installation:

- 1. Unscrew the bottom panel and open it.
- 2. Install the internal cable 1700001854 on the prepared rear panel with the hole of antenna (1960032715N040 or 1960032715N020).
- 3. Replace the original rear panel with the panel assembled in step 2.
- 4. Plug the Wireless module onto the PCI Express mini card socket ( CN9)

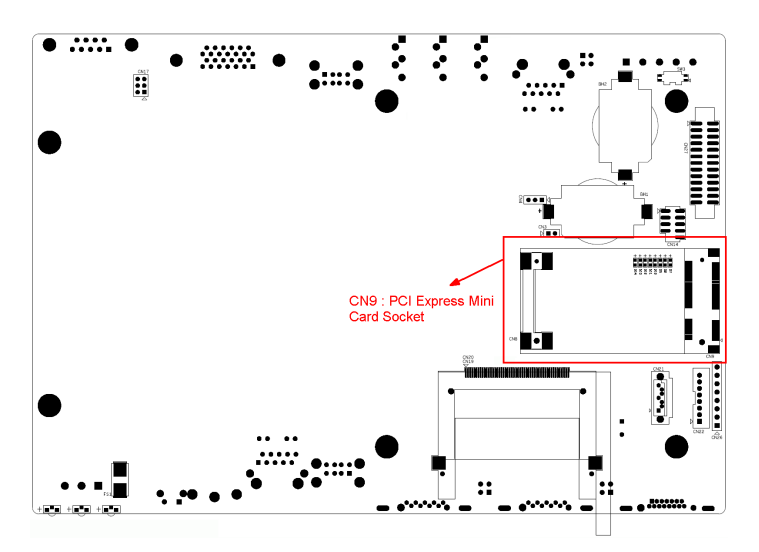

5. Connect the internal cable with the module.

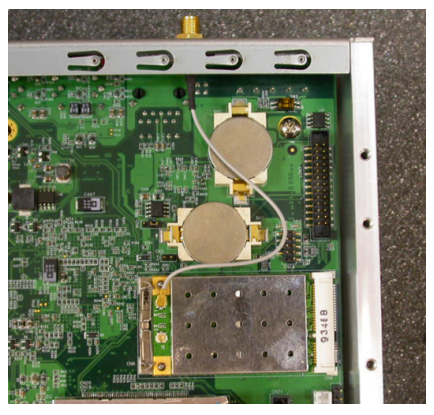

- 6. Screw back the bottom panel.
- 7. Assemble the antenna on the SMA connector.

## <span id="page-29-0"></span>**3.6 BIOS Setup**

Press "DEL" in the boot-up screen to enter the BIOS setup utility. Please follow the instruction on the screen to do the necessary settings.

Please note that you can try to "Load Optimized Defaults" from the BIOS Setup manual if the UNO-2173A/AF does not work properly.

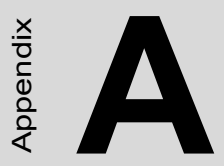

# **System Settings and Pin Assignments**

# <span id="page-31-0"></span>**Appendix A System Settings and Pin Assignments**

### <span id="page-31-1"></span>**A.1 System I/O Address and Interrupt Assignment**

<span id="page-31-2"></span>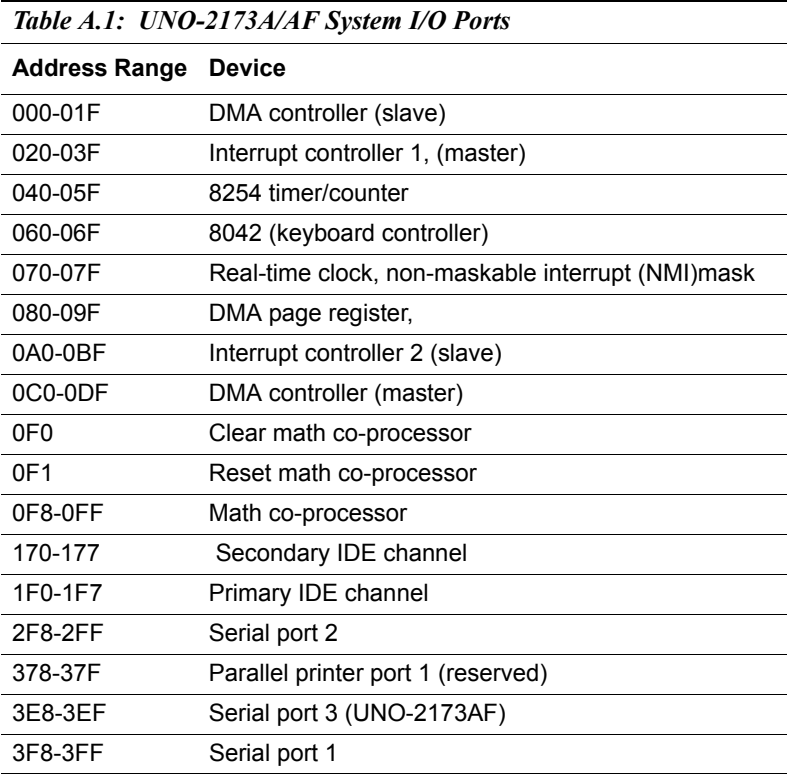

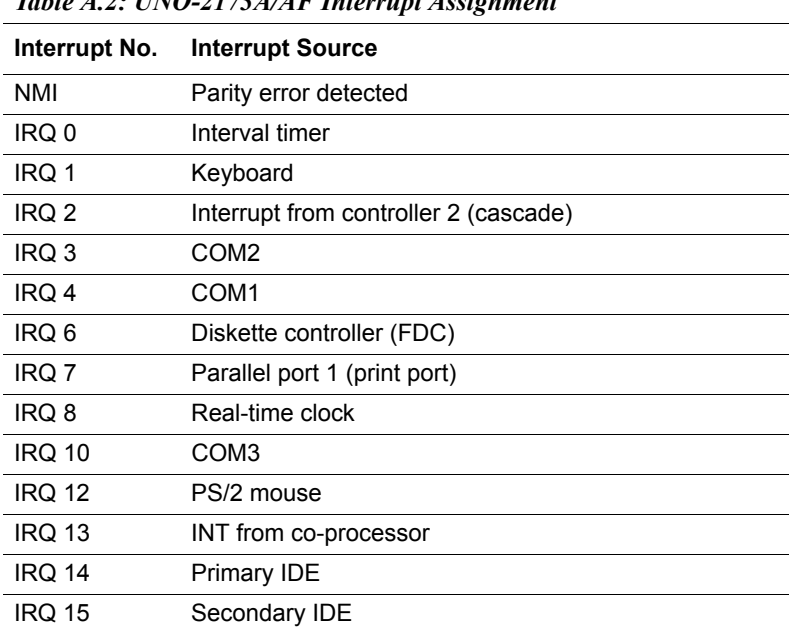

#### *Table A.2: UNO-2173A/AF Interrupt Assignment*

# <span id="page-33-0"></span>**A.2 Board Connectors and Jumpers**

There are several connectors and jumpers on the UNO-2173A/AF board. The following sections tell you how to configure the UNO-2173A/AF hardware setting. Figure A-1 shows the locations of UNO-2173A/AF's connectors and jumpers.

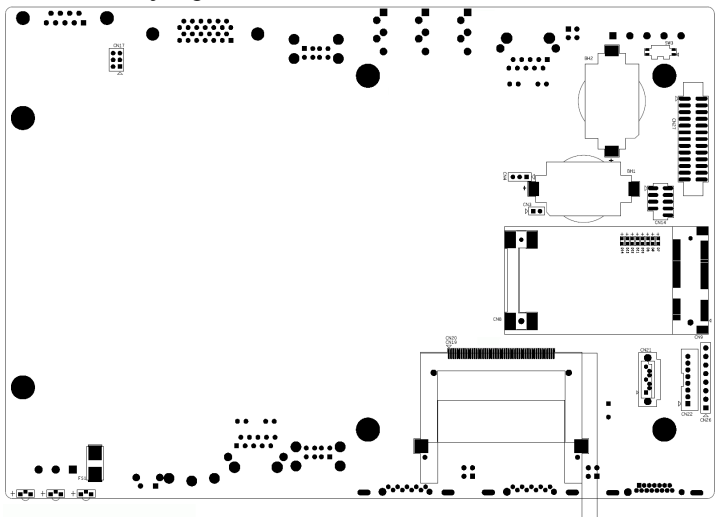

*Figure A.1: Connector & Jumper Locations (front)*

| Label            | <b>Function</b>                      |
|------------------|--------------------------------------|
| FS <sub>1</sub>  | Fuse for input DC power              |
| CN <sub>3</sub>  | Clear CMOS                           |
| CN8 CN9          | <b>PCI Express mini Card Socket</b>  |
| CN <sub>14</sub> | USBx2 pin-head (reserved)            |
| <b>CN17</b>      | LVDS power setting                   |
| <b>CN21</b>      | SATA signal connector                |
| CN22             | SATA power connector                 |
| CN27             | Print port (reserved)                |
| SW <sub>3</sub>  | Switch for terminal resistor of COM3 |
| BH <sub>1</sub>  | <b>Battery for RTC</b>               |
| BH <sub>2</sub>  | Battery for SRAM (reserved)          |

<span id="page-33-1"></span>*Table A.3: UNO-2173A/AF Connectors and Jumpers*

*UNO-2173A/AF User Manual 26*

<span id="page-34-0"></span>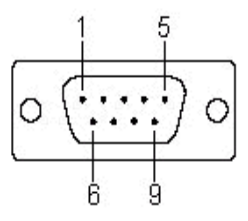

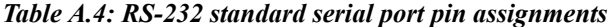

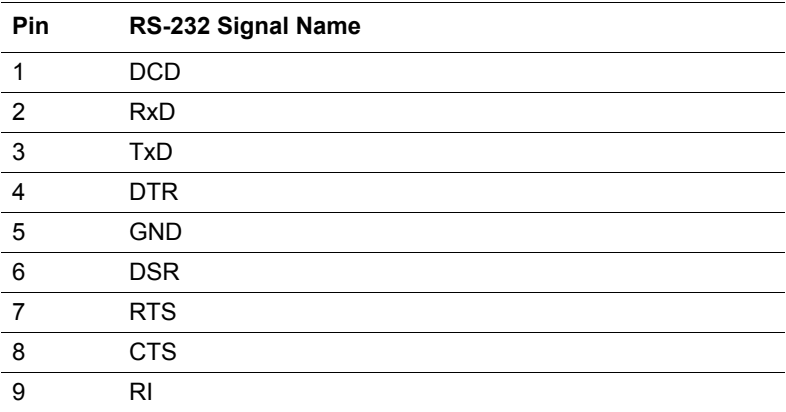

#### <span id="page-35-0"></span>**A.4 RS-422/485 Serial Port (UNO-2173AF)**

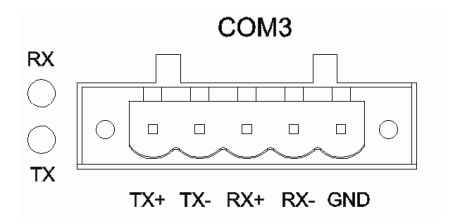

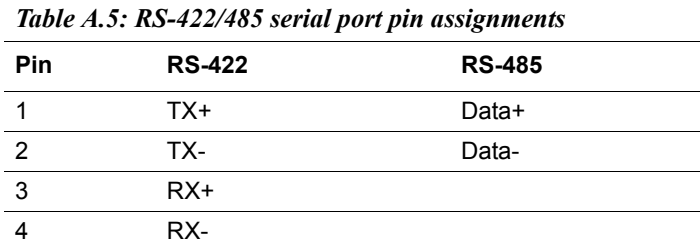

# <span id="page-35-1"></span>**A.5 Power Connector (PWR)**

5 GND

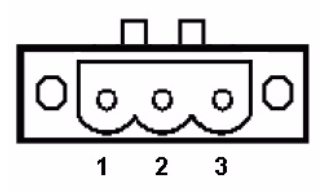

*Table A.6: Power connector pin assignments*

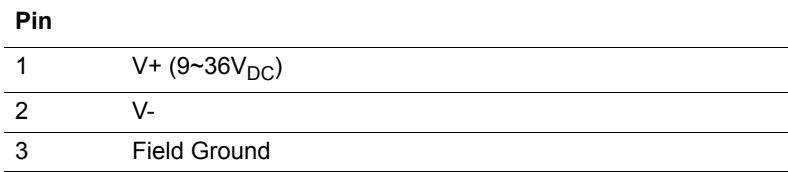

<span id="page-36-0"></span>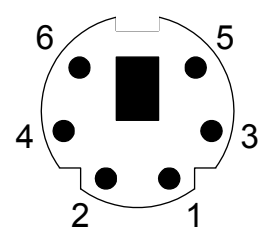

*Table A.7: Keyboard and Mouse connector pin assignments*

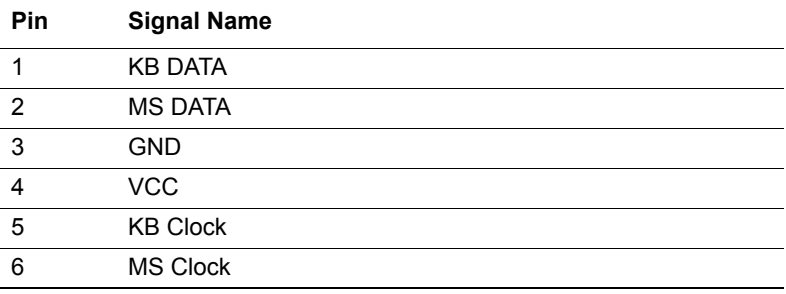

# <span id="page-36-1"></span>**A.7 USB Connector**

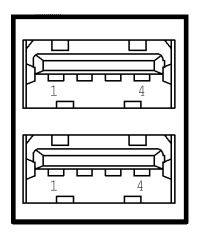

*Table A.8: USB connector pin assignments*

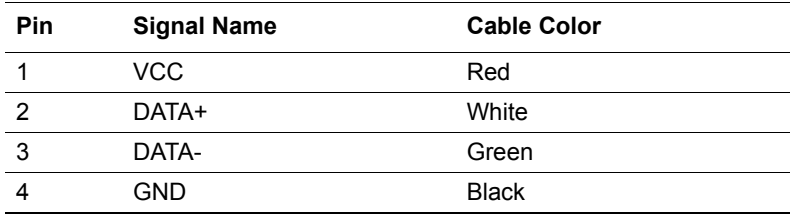

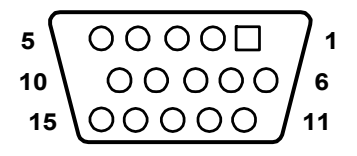

<span id="page-37-0"></span>*Table A.9: VGA adaptor cable pin assignment*

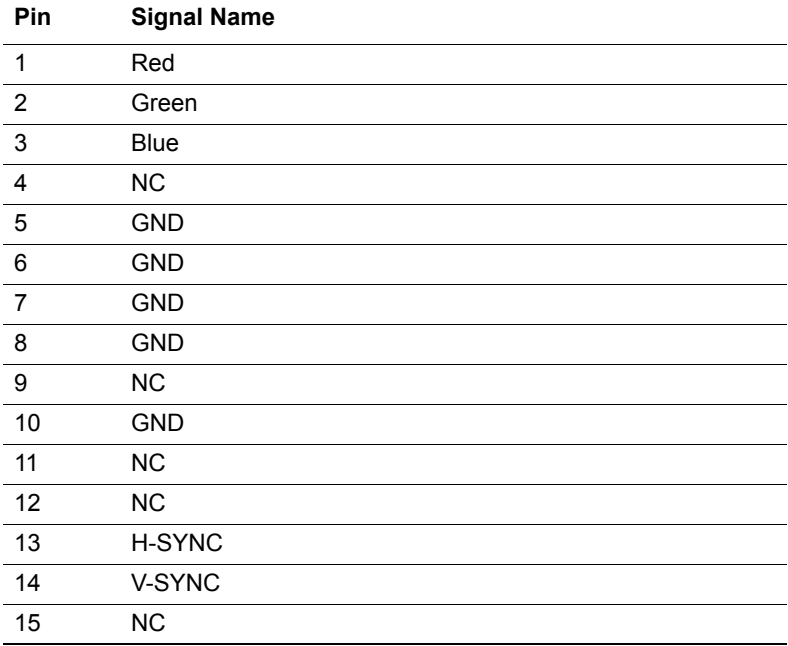

# <span id="page-38-0"></span>**A.9 LVDS and LVDS\_PWR (UNO-2173AF)**

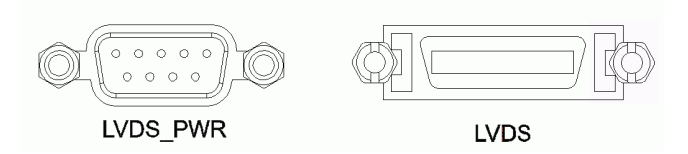

#### <span id="page-38-1"></span>**A.9.1 LVDS**

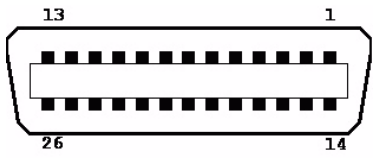

*Table A.10: LVDS pin definitions*

<span id="page-38-2"></span>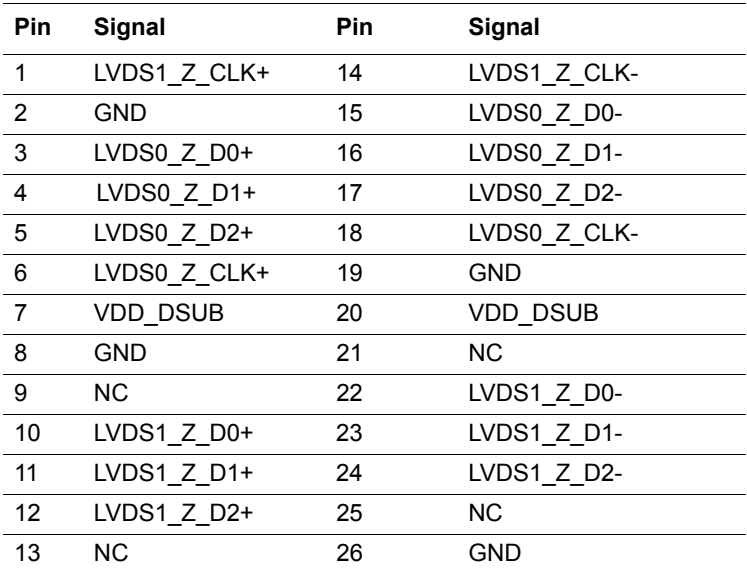

<span id="page-39-0"></span>**A.9.2 LVDS Power Setting (CN17)**

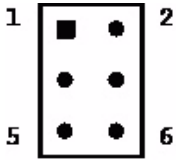

<span id="page-39-1"></span>*Table A.11: CN17 Configuration*

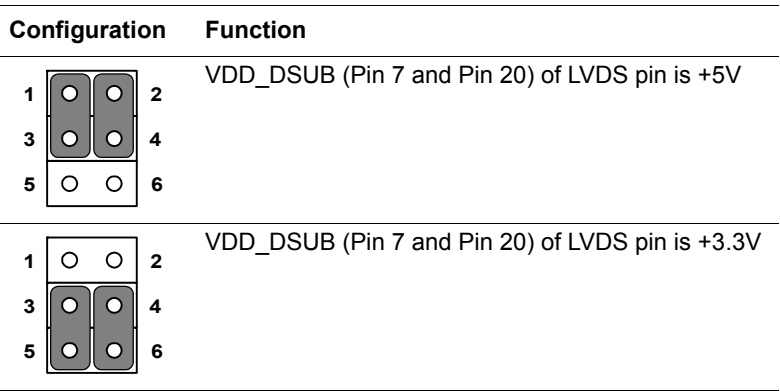

#### <span id="page-39-2"></span>**A.9.3 LVDS\_PWR (Backlight Control)**

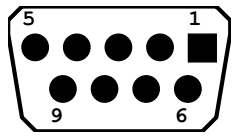

<span id="page-39-3"></span>*Table A.12: LVDS\_PWR pin definition*

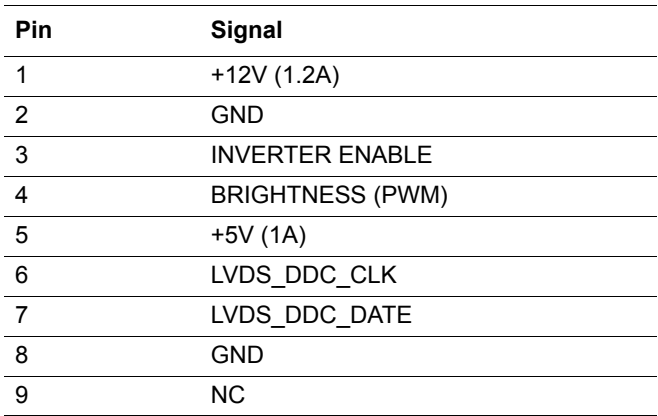

# <span id="page-40-0"></span>**A.10 Clear CMOS (CN3)**

This jumper is used to erase CMOS data and reset system BIOS information. Follow the procedures below to clear the CMOS.

- 1. Turn off the system.
- 2. Close jumper CN3 (1-2) to clear CMOS .
- 3, Remove jumper CN3(1-2)
- 3. Turn on the system. The CMOS is now cleared.
- 4. Turn on the system. The BIOS is reset to its default setting.

<span id="page-40-1"></span>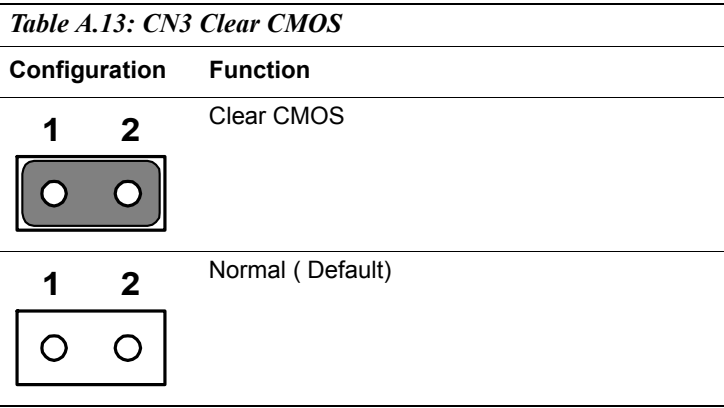

*UNO-2173A/AF User Manual 34*